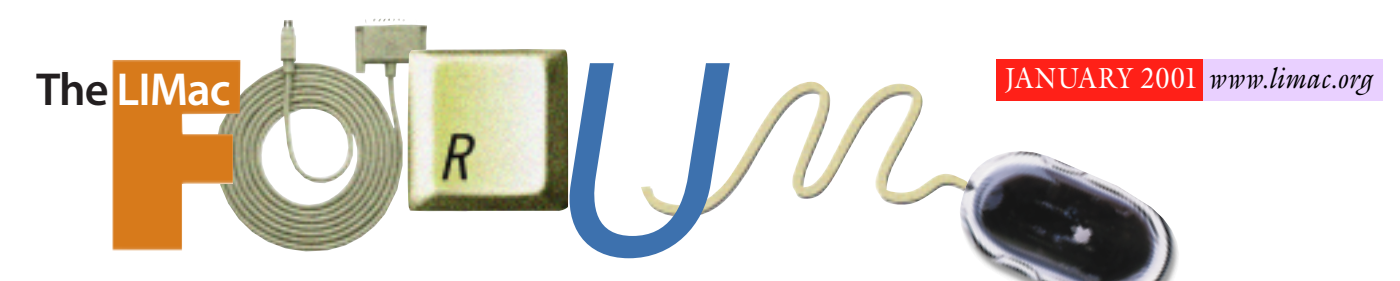

## NEWSLETTER OF THE LONG ISLAND MACINTOSH USERS GROUP

lished in 1984, when the Mac was introduced. Annual dues for membership is \$26. First meeting is free. For information, contact any of the following:

### **Membership**

Donald Hennessy (516) 541-3186 *aboutlimac @ aol.com*

**Technical Advice** Bradley Dichter (631) 348-4772 *bdichter@ cdr.net* 

**Program Coordinator** Richard Matteson

*rickgm@ earthlink.net* **Photoshop SIG**

Norman Kashefsky (516) 783-7836 *captword@ earthlink.net* 

**Beginners SIG** Geoff Broadhurst *gahoof@ aol.com*

**Internet SIG** Al Choy

*achoy@ villagenet.com* The FORUM is pub-

lished monthly by LlMac. All contents, except where noted, are copyright ©2000 by LIMac. Opinions expressed are the views of the authors and do not necessarily reflect those of LIMac. Contents may be reprinted for noncommercial use, with due acknowledgment to LIMac. The LIMac FORUM is an independent publication and has not been authorized, sponsored or otherwise approved by Apple Computer, Inc.

Produced using: *Tex-Edit Plus, Adobe InDesign, Photoshop, Illustrator* and *Acrobat*.

## IlMac was estab **December's Meeting January's Meeting**

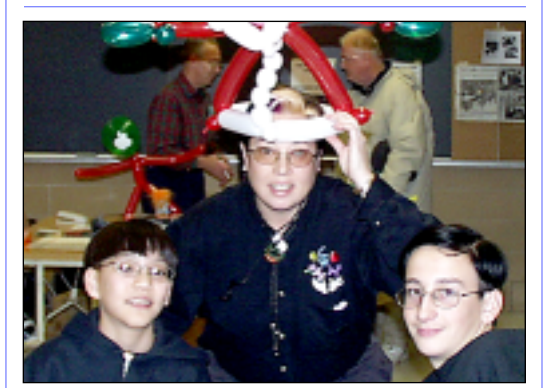

A grand time was had by all as LIMac closed out 2000 with an action-packed Christmas party. Bradley did his Q&As; President Bill Medlow emceed the short business segment during which awards of appreciation were presented to FORUM Editor Mo Lebowitz and Web Master Bradley Dichter (*photos, page 2*), the raffle was next followed by demonstrations of some games; and finally, a little food – and a lot of talk.

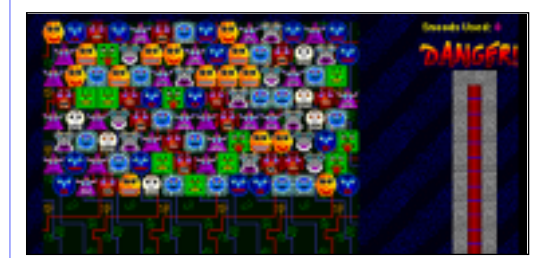

Scott Randell showed *Snood*. He says: "This is a game that anyone can play. It starts off easy and as you get better you can go on to harder levels. The goal is to destroy all the Snoods before the touch the bottom of the screen. When that happens you lose the game. The trick to destroying Snoods is to group three of them together. The fewer number of Snoods you use to eliminate all of them (see screen shot) that are above, the higher your score. The ten highest scores are recorded until you get one higher than the lowest. Some aspects of the game are like a lesson in geometry. This is because you can bounce the Snoods off the sides of the screen. If you aim at the proper angle it will collide with the group of Snoods you want to destroy. There are other tricks you will learn once (*Continued on page 2*)

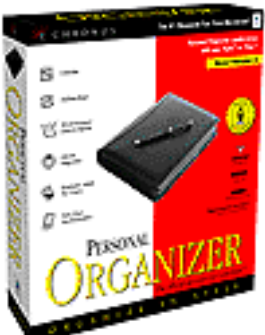

January's main presentation will be a demonstration of *Personal Organizer* by an *actual* user! According to the software company, Chronos, *Personal Organizer*, its "award-winning Personal Information Manager, is the most powerful and

intuitive personal information manager available today for the Macintosh.

"*Personal Organizer*, seamlessly combines a calendar, address book and word processor. Plus, it synchronizes with your Palm pilotand Visor-connected organizers (*any* model). It sports an elegant, customizable interface and is even smart enough to understand English phrases!"

Of course, you won't want to miss our regular Question and Answer session, the exciting raffle (which you can't win if you're not there to buy a ticket) and LIMac news and views – all of which happens before the main presentation  $\blacksquare$ 

*–Rick Matteson*

*Friday, January 12, 7:00 p.m., Anna Rubin Hall (Bldg. 300), The New York Institute of Technology, Old Westbury.*

**The Internet SIG:** The Internet SIG meeting will be held at the Bethpage Public Library (516-735-4113) on Monday, January 15th, at 8 p.m. **SIGs immediately after the general meeting:**

**Beginners SIG:** How to set up and use the Launcher and Aliases. (We will meet at about 7:45 and will end the same time as the main presentation.) **Mac Help SIG:** The MacHelp SIG will do a hard drive swap on a iMac.

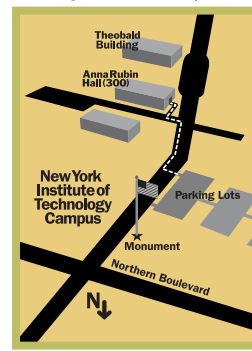

**DTP/Photoshop SIG:** Show your good stuff from a floppy disk. **Mutimedia SIG:** Making multi-track QuickTime movies in Premiere. x LIMac meetings, unless otherwise noted, are held in Building 300 (Anna Rubin Hall) at the New York Institute of Technology on Northern Blvd. in Old Westbury.

 $\blacktriangleright$  In bad weather, call 516-686-7789. ▶ The next LIMac board meeting will be at the Plainedge Library (516-931-3907) on Wednesday, January 17, at 8 p.m.

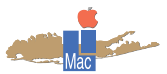

LIMac Inc. P.O. Box 518 Seaford, NY 11783 **President** Bill Medlow *ArchBill@aol.com*

**Vice President** Al Choy *achoy@villagenet.com*

**Treasurer** Max Rechtman *MaxLIMac@aol.com*

**Secretary** Bernie Flicker *twofl icker@aol.com* **The LIMac Forum**

**Editors/Graphics** Mo Lebowitz Loretta Lebowitz *MoLeb@aol.com*

**Distribution** Wallace Lepkin Donald Hennessy

**Printing** Willow Graphics (631) 841-1177

**Imagesetting** A&B Graphics (516) 433-8228

### **Board of Directors**

Geoff Broadhurst Sheree Brown-Rosner Al Choy Bradley Dichter Bernard Flicker Helen Gross Sheldon Gross Donald Hennessy Rick Matteson Bob McAteer Bill Medlow Balan Nagraj Scott Randell Max Rechtman

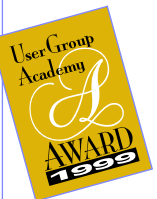

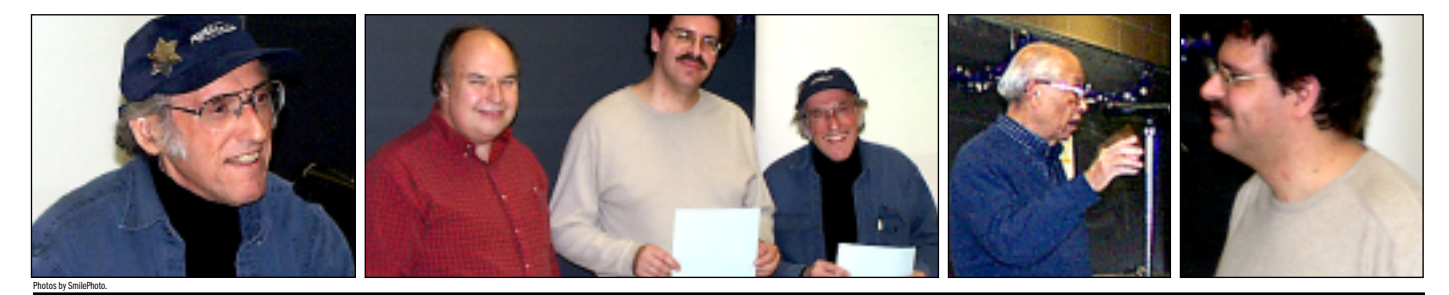

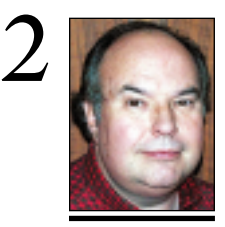

**Bill Medlow** President *ArchBill@aol.com*

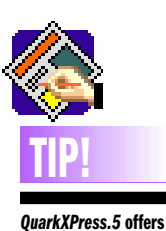

**only minor upgrades for print designers – XPress's core constituency:** While support for tables and layers proper is a welcome addition (handled now by excellent *XTensions*), the majority of effort has gone into making *QuarkXPress* more useful in areas outside of its traditional strengths. Some folks will find use for XML support, but many designers will find the most notable upgrade to be support for Apple's platinum appearance.

Designers had hoped that *QuarkX-Press* would respond to the challenge that *InDesign* represents by taking the opportunity to improve *XPress's* H&J engine, hanging punctuation, etc. After all, it's a tool that was developed for designers working in print.

## **President's Message Technical Corner**

On December 16, 2000 LIMac held an *event* at MicroCenter, one of the largest computer stores on Long Island. This *event* was successful through the efforts of Rick Johnson of Market Source, Tom Gannon also of Market Source (who did the *iMovie* video editing on a new G4), and David Castillo, of Canon (who provided the LV-7525 projector that had up to 2,750 ANSI lumens – brighter mode). Castillo's expertise provided some interesting information on the projector, Canon digital camcorders and videography. The videography made at our last meeting as (well as at MicroCenter) was compiled by our own member, Bob Shipper, along with Rick and Tom. It was very interesting to see our group being documented for posterity as opposed to some kids washing their dog.

I've meddled with *QuickTime* movies in the past, but it's incredible to see how easily ours was put together – right down to the final credits. It's my understanding that *iMovie* is free when you purchase any Macintosh that comes with a built-in *FireWire* connection. Or for \$49 – provided you have *Mac OS 9* and a *FireWire*.

We have secured two-hours-worth of digital video (13Gigs) for use at our future Multimedia SIG meetings that will follow our general meetings each month. It is our intention to have this available in order to spend the time at these SIG meetings putting our own movie together, and discussing the merits and choices of a professional product as we do.  $\bullet$ 

## *Snoods, continued from page 1*)

( you download the program at *www.snood.org/ index.html* and start playing. There is a \$10.00 (that's right just ten) shareware fee. You can play the game for quite a while without it, but registering does unlock quite a few features, allows you to download new puzzles levels, and makes you eligible for upgrades. I am a believer in supporting shareware. Download Snood, try it for a while, if you like it, register. The \$10.00 is well worth it. Snood provides hours of fun."

Don't forget to pay your 2001 LIMac dues. **Bring a check or cash for \$26 to the next meeting or mail it in today!**

### | **I want to connect my old Performa running** *System 7.5.3* **to my Xrouter cable router/hub and use it as a extra Internet terminal. Will there be a problem? The machine has 24MB of RAM.**

As long as you add an *Ethernet* card it should, in general, work, but its speed will be about as slow as a regular modem connection. Also, the old *System* will be a problem to file sharing with other Macs with *Mac OS Extended* format drives and the old *System* prevents you from using modern versions of browsers and plug-ins. With only 24MB of total memory, after the *System* loads, that leaves much less than 20MB for a browser, so that also means you have to leave off memory-hogging plug-ins, like *Shockwave* and *RealPlayer*, so overall the Internet experience will be bogus.

### | **I have an iMac with the wrong date, twice (1904). I don't want to replace the battery. It does not loose the date every time I start up after it's been off. Would rebuilding the** *Desktop* **help?**

No, but zapping the *PRAM* might help, as would tossing the *Date and Time Preferences* and resetting the *Control Panel*. The problem is caused by some software that is crashing and corrupting your *PRAM* settings, or maybe the *Date and Time* Control Panel.

### | **I have an iMac DV SE 400MHz with new MS Intellimouse. Explorer has a sleep problem. It wakes itself up.**

Look into updated *MS Intellipoint 1.1* software or scrap it and use *USB Overdrive 1.3.7* instead. The mouse be bad, try leaving software in place and try the old mouse.

### | **I have a 10-month-old iMac that keeps freezing. I get a message to the effect that**  *My drive is slow.* **What's this all about and what can I do about it? I never added any new software.**

Sounds like some software is getting in the way and one part is having difficulty talking to another. I suggest running the *Disk First Aid* software in the *Utilities* Folder on your Macintosh HD. Also, check with the *Apple System Profiler* in the *Apple* Menu. You may have some substandard memory added to your computer and the *Profiler* can show this. | **I was talking with my brother about Mac** 

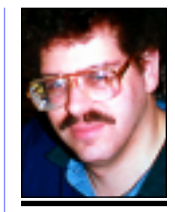

**Bradley Dichter** *bdichter@cdr.net*

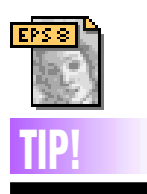

**Dashes in** *Illustrator:* For sign cutters (or anyone else) in *Illustrator 8*. To turn a dashed line into separate objects, it won't work to simply stroke the path with a dashed line. Instead, create a dash of any length (any rectangle will do), select it and make a new *Pattern Brush* out of it *(Window > Show Brushes > New Pattern Brush*). Apply the *Pattern Brush* to your path by selecting the path and clicking on the *Pattern Brush* in the *Brushes* palette. Then, choose *Object > Expand*, with *Object, Fill* and *Stroke* all selected.

Each dash is now an individual object, ready for a sign cutter or other need.

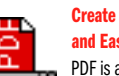

**Create PDF Files Cheaply and Easily.**

PDF is a format was created to allow for an easy way to share documents between different types of computers. What's great about the PDF file and what makes it so useful is that the file, along with a copy of Adobe's *Acrobat Reader*, can be viewed on any modern computer, be it Windows or Macintosh; and because the document is done in a proprietary format allowing your document to look identical on any computer, no matter the OS. The format is an ideal way to show simple documents such as invoices or documents like brochures the way they were made to be seen without the need to either print or mail hard copies.

The traditional way to create a PDF file requires you to both purchase and learn how to work an Adobe program – *InDesign*, *PageMaker*, etc. However, those of us who need to only create the occasional document in PDF format can benefit from a simple

way to create the PDF file called *PrintToPDF*. *PrintToPDF* is not an actual program but rather a Macintosh printer *Extension*. To create a PDF file with this utility all that you will need to do is open up the Macintosh *Chooser* and select the *PrintToPDF* printer icon. Next, you will simply need to close the *Chooser* window and look for a PDF like printer icon on your *Desktop*. You can now create PDF files. To print the actual file, create an actual document in the graphic or word processing program

of your choice. Then type *Command-P*. A PDF printer window will then appear on your screen. Choose the *Print* button and the *PrintToPDF* Extension will create a selfcontained PDF file and place it on your *Desktop*. And you finished creating your very first PDF file!

You can download *PrintToPDF* at *www. jwwalker.com –Mac OS Planet Tutorial*

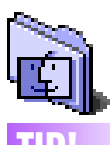

# **TIP!**

### **An Easy Way To Print Portions Of Web Pages:**

Did you ever need to print just one little piece of information off a Web site, but when you try to print it, you only end up getting five pages of paper with more then half of them being blank or just having half a line of text?

To print better off the Net, I came up with a tip that has been working very well and to use it you don't have to add a thing to your *Extensions* folder.

When you need to print a small portion of text off a Web page, simply center the text so you can see it without scrolling and take a screenshot of the text you want by using the following key combination: *Command-Shift-4*. This will save a picture file of the information that you want to print on the Hard Disk. Now, when you're ready to print simply open the picture file (located in Hard Disk folder) and use the *Command-P* key combo to print the item.

**to Mac communications over the phone lines and he said no one is doing that anymore, it's not worth it and I don't see any software available to do it. Right?**  For the most part, that's true. *AppleWorks* dropped the terminal emulation part of the package in the latest version and *Microphone Pro* hasn't been updated in years (since 1996), the original company went belly-up and Smartcom is also history. *Microphone Pro* is now sold (\$90) by STF Technologies, a part of Smith Micro Software. (Anybody still remember *RedRyder* ?) The only remaining shareware choice is Alverson Software's *ZTerm 1.0.3* (from 1997.) The only thing close is where some service bureaus still use bulletin board programs for dial-up file transfer, so these programs still work; but you also see special client software like *First Class* and *TeleFinder* in use for these non-peer-topeer connections. Most people now use the Internet and e-mail attachments.

### | **I have a G3 B&W. I want to show digital pictures (from a CD) on a TV. Is there an inexpensive way to do this?**

*iAVerKey DV* for about \$100 or the *AVerKey iMicro* for \$90. The *iAVerKey300DV* is their higher resolution model with extra features at \$230. (See *www.avermedia.com/products/ iaverkey\_dv01.html* for details.) It's clear blue to match and it connects between your Mac's *VGA Monitor Connection* and the display, giving you a composite or S-video connector for your TV monitor or VCR. The TV will then show to it's best ability – the same as what is on the Mac's display. Most TVs have a lower resolution than your Mac's monitor. | **I have an iMac DV SE 400MHz. When the mouse is stationary, the sound/music is fine, but video, cursor blinking, animated .gifs are slow. If I move the mouse, they're fine. I've replaced keyboard and mouse.**  Look into fax software set to receive, scanner software looking for push buttons, *AOL Instant Messenger's IdleTime* Extension, any screen saver, the *Time Synchronizer* function are all suspects. Not having enough memory can cause this, as virtual memory is rather slow. Some old and incompatible software can cause this. *Conflict Catcher* is good for figuring out which *Extension* or *Control Panel*

# **More Technical Corner**

is at the heart of the matter. You may have turned on the *Allow Processor Cycling* option in the *Advanced Settings* section of the *Energy Saver* Control Panel.

### | **Where should I be with** *Norton Utilities* **and** *Mac OS 9.0.4* **?**

As per usual, the latest. *Version 6* is preferred and is the only version that can start up this year's latest models – the G4 Cube, the Gigabit Ethernet and multiprocessor generation G4 minitower and the latest 350-500MHz Indigo/ Ruby/Sage/Snow iMacs. *Version 6* can even work if you've been switching back and forth with the *Mac OS X Public Beta*. If you have a earlier model G3 or better machine, then you can use the previous *version 5.0.3*. If you have a Mac older than a G3, then I've found that the *5.0.3 CD* may not start up the computer. So for these machines, you'll have to go with even older version *4.0.3*. By the way, if you do have a recent Mac, you may want to buy the bundle called *Norton SystemWorks* with included *Norton AntiVirus 7*, *Dantz Retrospect Express* and the (dangerous) *Spring Cleaning*. | **I have a Belkin 4-Port USB Hub on my iMac and a Canoscan N56U scanner. With**  *Mac OS 9.0.4***, everything froze, then I got message that the scanner was not plugged in. I reinstalled the** *System***, tried plugging in scanner directly and it worked. Can a scanner burn out the USB?** 

You probably experienced a brief power outage. You just needed to unplug the power to the USB hub for a few seconds to reset it. I suggest a Belkin Regulator Pro Gold USB backup power supply for the iMac and the hub to prevent similar occurances. I'm thinking more and more freezes and crashes are due to bad power. This power supply will protect the equipment from surges and will boost brownouts before switching to it's battery.

### *(Sore Eyes, continued from p.4)*

I selected one of my platinum credit cards to use on-line, and *only* on-line. Since I use it only for that purpose, it's easy to examine the bills and note any problems. So far, it's been quite correct. My most used credit card, has a much longer (3–4 pages) bill and it's harder to spot discrepancies, so I don't use it on line at all.  $\blacksquare$ 

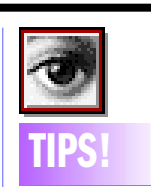

### **Layer Tips:**

*Fix the Emboss Filter:*  After applying the Emboss filter, choose *Filter > Fade > Emboss* and set the blending mode to *Hardlight*. This should get rid of all the shades of gray that the *Emboss*filter delivers and just give you the emboss effect. **LayerMask Tips:** 

### *Shift-Click* the *Layer Mask* thumbnail to temporarily disable the *Layer Mask*. *Option-Click* the thumbnail to view the *Layer Mask*. *Command-Click* the thumbnail to load its contents as a selection. Drag the thumbnail to the Trash to discard it. The *Layer Mask* must be visible in order to paste an image into it.

When a selection is active, click on the *Layer Mask* icon to hide all the areas that are not selected, or *Option-Click* the icon to hide the area that is selected. If no selection is active, clicking the *Layer Mask* icon will not hide any part of the image, *Option-Click*  will hide the entire layer.

To quickly switch between working on the *Layer Mask* and the main image, use *Command - ~* to work on the image; or *Command-\* to work on the *Layer Mask*.

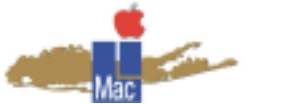

**Long Island Macintosh Users Group** Post Office Box 518 Seaford, New York 11783 *www.limac.org*

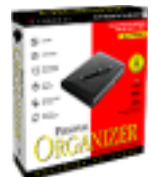

January's main presentation will be a demonstration of *Personal Organizer* by an *actual* user! According to the software company, Chronos, *Personal Organizer*, its "award-winning Personal Information Manager, is the most

powerful and intuitive personal information manager available today for the Macintosh."

*Friday, January 12, 7:00 p.m., Anna Rubin Hall (Bldg. 300), The New York Institute of Technology.*

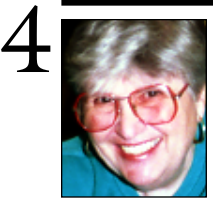

## **Sore Eyes**

Well, as anyone who has seen me in the last several months is aware, I've had a difficult "fall" season – pun definitely intended. I'm clearly on the mend, at this point but my activities have been much more restricted than usual. As a result, I have spent quite a bit of time surfing the Net, and thought I might tell you about some of the more interesting locations we've found.

**Helen and Sheldon Gross** *shel9 @ bellatlantic.net*

*Note: These sites are referred to by us for your information only and neither we nor LIMac endorse any of the products or sites.*

First,gifts: All our holiday gift purchases were made on the Web. Books and CD items were purchased at *www.amazon.com* and *www.bn.com.* Clothing came from *www.llbean.com* I tried *www.gap.com* for a new baby gift, but their Web site was not up to par. I had to call an 800 number to complete the purchase. The order acknowledgments came on e-mail, however.

One of our members, Herb Friedman, suggested a site that has newspapers from all around the world. *www.thepaperboy.com* is well worth a look. This site made it possible to follow the election returns with a variety of political spin and commentary. An article written by a friend was first printed in a California paper, and then reprinted in the BERGEN RECORD in New Jersey, and it was fun to be able to track its placement and effect on readers' mail.

Our favorite movie review source at present is *www.nytoday.com* This site is absolutely great for new and current movie reviews. We discovered that one can go to the movies with crutches. It's easier than in restaurants and taxicabs. But now that I'm no longer using the cast and can bend my knee, we're almost back to normal. I'm not up to museums yet, but am on the way.

For security considerations, *(Cont. page 3)*

## **User Group News**

We had a great holiday party at our December meeting that was enjoyed by all of the members present. We also began collection of dues for 2001. If you haven't yet paid your 2001 dues, please bring a check for \$26 made out to LIMUG, Inc. Or you can mail in your dues to our P.O. Box. We are planning for a great year with many interesting presentations and we look forward to seeing you at our meetings.

The current Mug Store ID and password are as follows:

User ID: iBook Password: indigo

*www.AppleStore.com.*

Please check our Web site at *www.limac.org* for more timely information on items of interest to LIMac members.

I want to conclude this month's column by reprinting a short excerpt from an article published in the PHILADELPHIA INQUIRER (Dec. 27th, 1998) by Reid Goldsborough.

"User groups help people cut through the clutter. User groups provide trusted, digested information. User groups showcase the latest in hardware and software. User groups put on interesting presentations. User group members have a history of helping each other. User groups often involve themselves in public service activities. Ultimately, computer user groups put a human face on all the bits and bytes. 'It's the humanity that can't be duplicated in an electronic environment.'  $"$ 

**Membership Drive for 2001 under way.** Your \$26 dues check may be brought to the meeting or mailed to: Long Island Mac Users Group P.O. Box 518 Seaford, NY 11783 $\blacktriangleright$ 

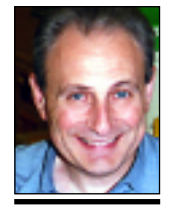

**Max Rechtman** *MaxLIMac@aol.com*

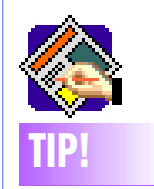

### **A Picture Locator in QuarkXPress:**

You can easily see the location on your Hard Drive of an imported picture by using *Subscriber Options*. Simply select the picture and choose *Edit > Subscriber Options.* In the resulting dialog box, click and hold on the file name to see the complete path back to the picture.